# **Регулируемый оптический аттенюатор JW3303**

**Руководство по эксплуатации**

# **Содержание**

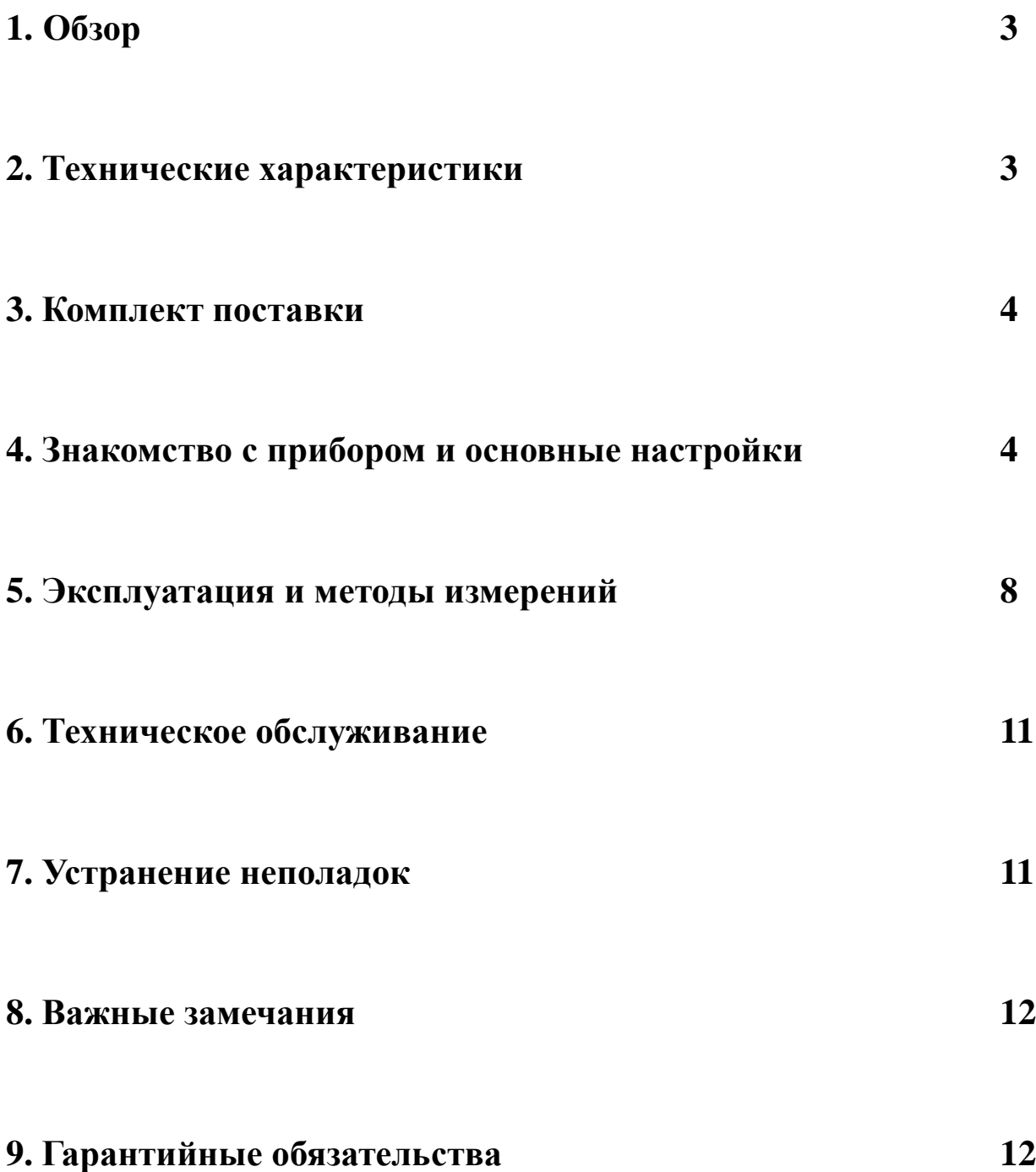

# **1. Обзор**

### **Область применения**

Портативный аттенюатор JW3303 предназначен для непрерывного и регулируемого ослабления оптического сигнала.

Основное применение этого устройства — онлайн-тестирование лазерной системы, поэтому оно применимо для PDH, SDH, включающих в себя линии связи, и системы кабельного телевидения.

#### **Функционирование и особенности**

Благодаря встроенному фильтру нейтральной плотности JW3303 волоконно-оптический аттенюатор ослабляет оптический сигнал с помощью вращающегося регулятора на клавиатуре. Диапазон регулировки ослабления составляет 2,5–60 дБ.

## **2. Технические характеристики**

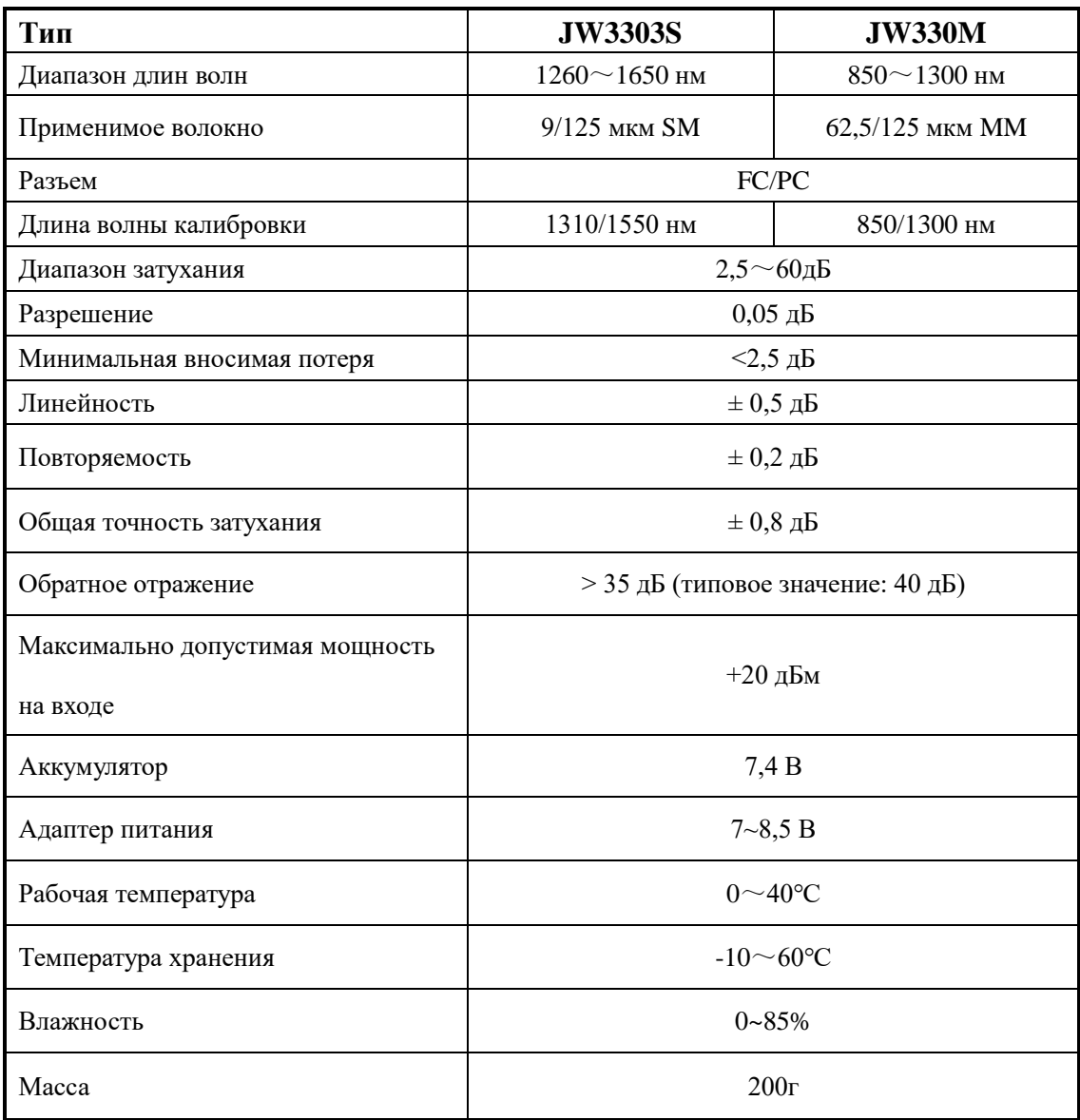

## **3. Комплект поставки**

- 1. Регулируемый оптический аттенюатор 1 шт.
- 2. Руководство по эксплуатации 1 шт.
- 3. Аккумуляторная батарея (7,4 В 1 шт.
- 4. Адаптер питания  $(8,5 B) 1$  шт.
- 5. Зарядное устройство 1 шт.
- 6. Ватная палочка 1 шт.

## **4. Знакомство с прибором и основные настройки**

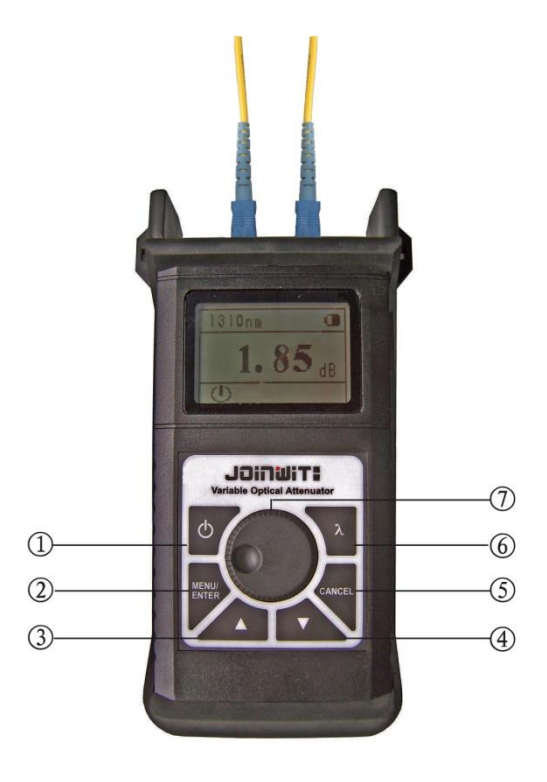

#### 4.1 Клавиатура

- (1) Кнопка « (1) »: нажмите эту кнопку и удерживайте ее в течение 2 секунд, чтобы включить/выключить устройство. Нажмите ее на более короткое время, чтобы активировать или деактивировать функцию автоматического выключения.
- ②" Кнопка «MENU/ENTER» (МЕНЮ/ВВОД)» : Вход в меню/подтверждение.
- ③ Кнопка «▲ **»** : выберите функцию или увеличение значения.
- ④ Кнопка «▼ **»** : выберите функцию или уменьшение значения.
- ⑤ Кнопка «CANCEL» (ОТМЕНИТЬ) : выход/отмена.
- ⑥ Кнопка **«λ»** : переключение длины волны.
- ⑦ «Вращающийся диск»: поверните его по часовой стрелке, чтобы увеличить значение затухания и обратно, чтобы уменьшить значение затухания. Шаг затухания составляет 0,5 дБ.

#### 4.2 Управление прибором

4.2.1 Нажмите кнопку «  $\bigcup_{\lambda}$ , чтобы включить устройство. Он отображает абсолютное или относительное значение затухания. Нажмите кнопку « () » короче, затем активируется функция автоматического выключения. Устройство автоматически отключится через 10 минут простоя.

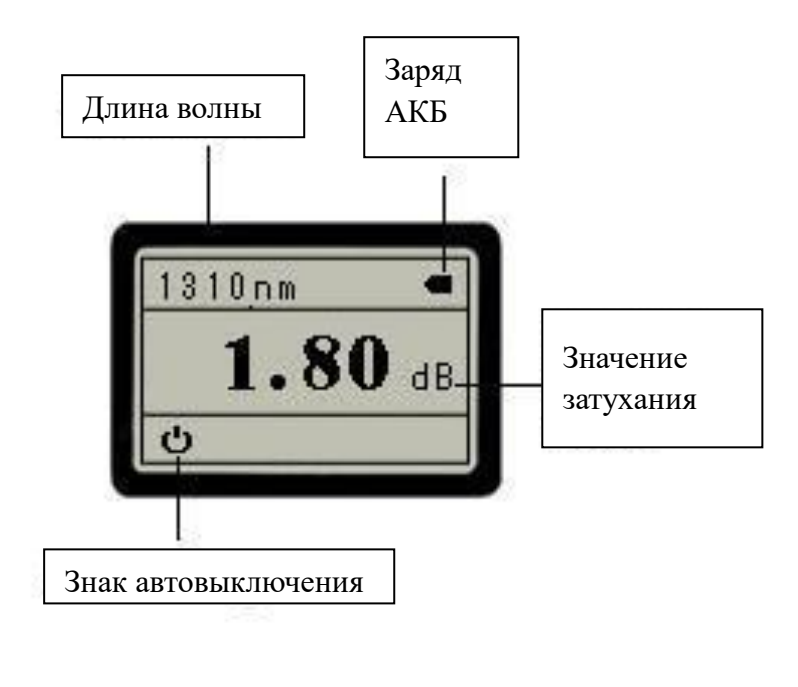

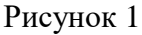

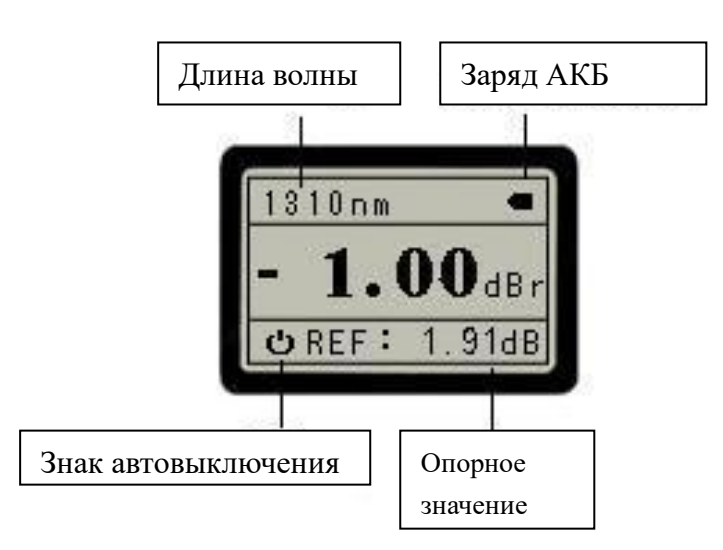

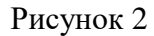

4.2.2 Нажмите кнопку «MENU/ENTER» и отобразится список настроек. Нажмите «▲ **»** «▼ **»** , чтобы выбрать элемент для изменения, нажмите «CANCEL» , чтобы вернуться в предыдущее меню.

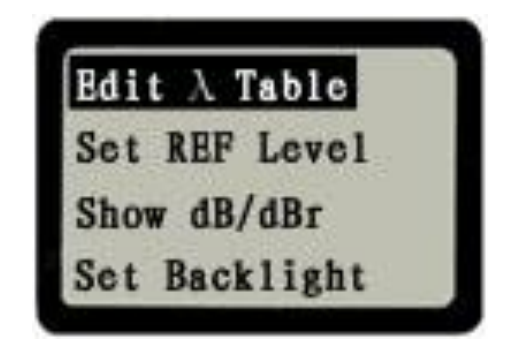

Рисунок 3

## ① **Редактировать длину волны**

В разделе «Редактировать длину волны» нажмите кнопку « **MENU/ENTER»** , чтобы отобразить статус длины волны: 1300/1310/1490/1550/1625 нм.

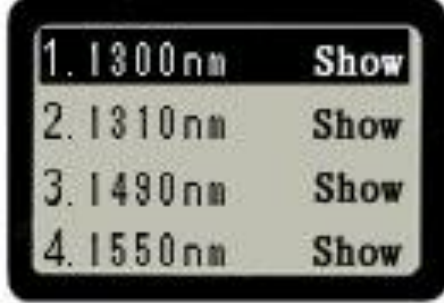

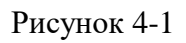

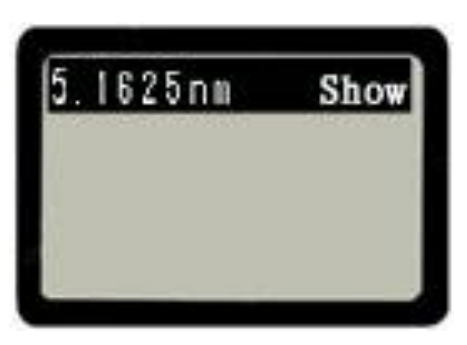

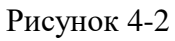

Нажмите « **MENU/ENTER»** еще раз, измените статус длины волны. Скрытая длина волны не будет показана при переключении длины волны.

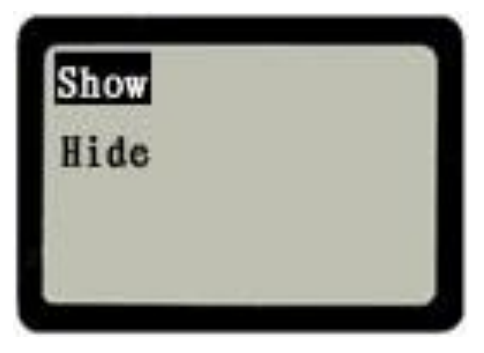

Рисунок 5

② **Установите «REF»**

В этом подменю нажмите кнопку « **MENU/ENTER»** , чтобы установить опорное значение.

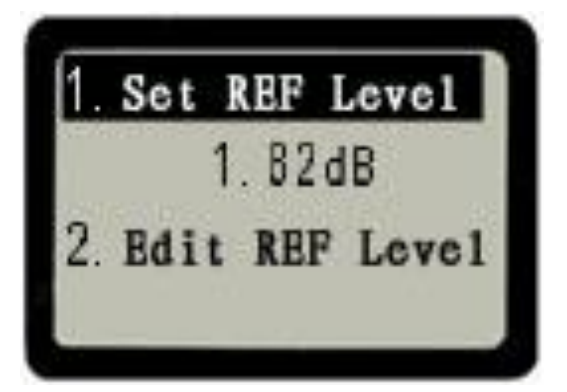

Рисунок 6

Выберите пункт 1, установите текущее значение затухания в качестве опорного значения. Нажмите «**MENU/ENTER»** для возврата к основному экрану (Рисунок 2).

Выберите пункт 2 для редактирования опорного значения.

Нажмите «▲ **»** «▼ **»** , чтобы увеличить или уменьшить значение. Нажмите «**MENU/ENTER»** , чтобы выбрать значение, которое необходимо изменить. После редактирования вы вернетесь к основному экрану (Рисунок 2).

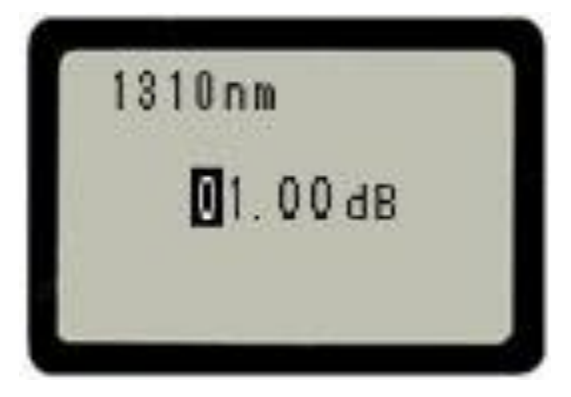

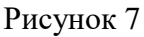

③ Отображение относительного/абсолютного значения затухания.

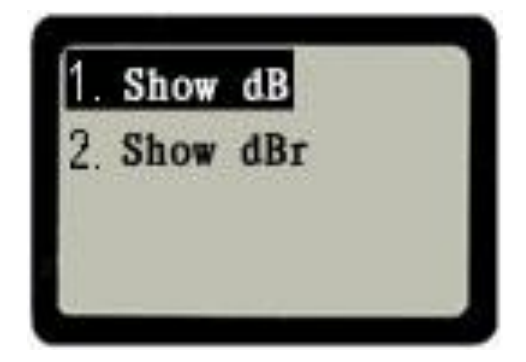

Рисунок 8

Выберите отображение абсолютного значения затухания и вы вернетесь к основному экрану (Рисунок 1), выберите отображение относительного значения затухания и вы вернетесь к основному экрану (Рисунок 2)

### ④ **Регулировка подсветки ЖК-дисплея**

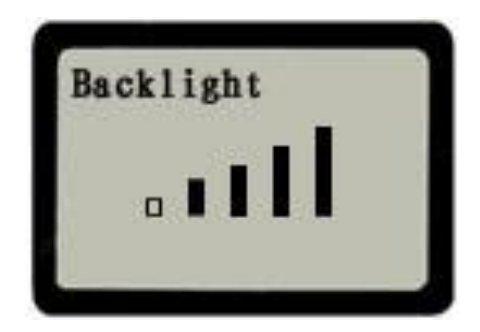

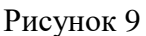

Нажмите «▲ **»** «▼ **»** , чтобы отрегулировать яркость ЖК-экрана (Рисунок 9).

## **5. Эксплуатация и методы измерений**

5.1. Сначала правильно установите аккумулятор в аттенюатор.

Нажмите « U», чтобы включить аттенюатор, на нем отобразится основной экран абсолютного или относительного значения затухания (Рисунок 10).

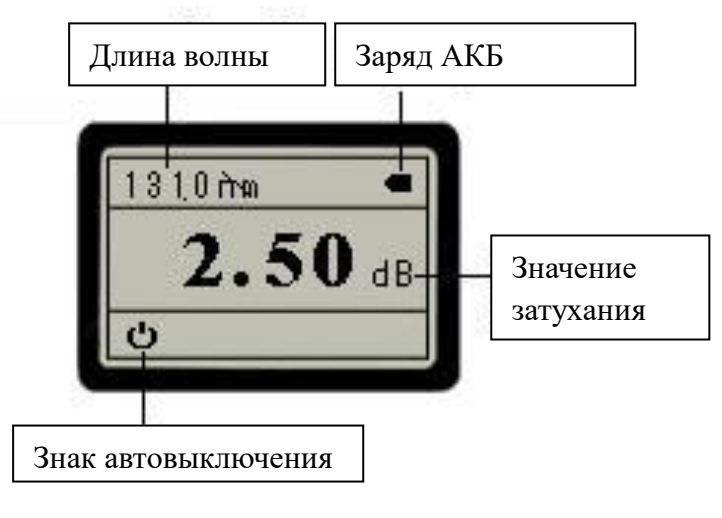

Рисунок 10

Если заряд аккумулятора мал или аккумулятор полностью разряжен  $\Box$ , пожалуйста, извлеките его и зарядите. Если батарея не работает, вы также можете подключить блок питания для питания всего устройства. Этот значок « » означает, что используется внешнее питание. Функция автоматического выключения недействительна при использовании внешнего источника питания.

- 5.2. Подключите аттенюатор к источнику света.
- 5.2.1. Снимите пылезащитный колпачок и подключите источник света.

5.2.2. Нажмите кнопку **«λ»,** чтобы выбрать длину волны .

5.2.3. Установите 2,5 дБ в (Рисунок 10) в качестве эталонного значения.

Нажмите « **MENU/ENTER»** для входа в меню, выберите «REF» с помощью клавиши «▼ **»** , затем нажмите « **MENU/ENTER»** для подтверждения и входа в « Меню установки/редактирования значения REF» (Рисунок 6).

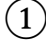

① Выберите «1. пункт «установить значение REF» (Set REF Level) (Рисунок 11), значение REF составляет 2,50 дБ, нажмите « **MENU/ENTER»** для подтверждения и возврата к основному экрану (Рисунок 12) . Нажмите «**CANCEL»**, чтобы отменить операцию.

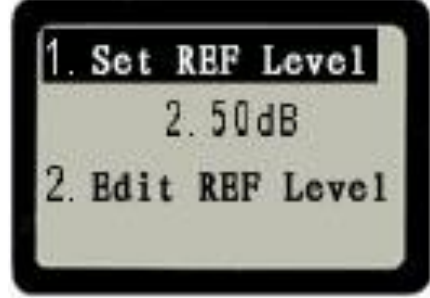

Рисунок 11

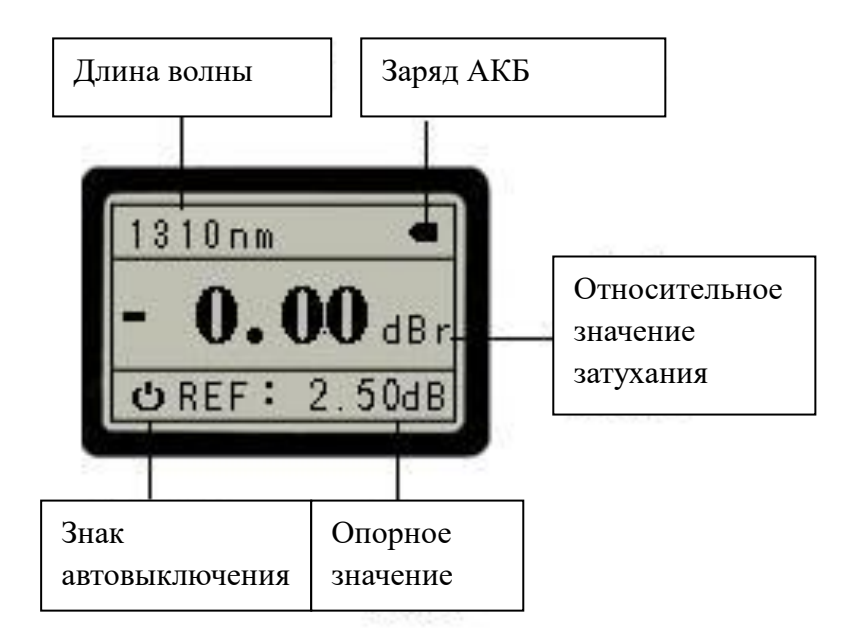

#### Рисунок 12

② Нажмите кнопку «▼**»** , чтобы выбрать «2. Установить значение REF» (Set REF Level). Пользователь может определить значение REF. Нажмите « **MENU/ENTER»** , чтобы отредактировать его (Рисунок 13) . Нажмите «▲ **»** «▼ **»,** чтобы изменить значение, и нажмите « **MENU/ENTER»,**  чтобы выбрать цифры, которые необходимо изменить, и нажмите еще раз, чтобы сохранить**.** Нажмите кнопку «**CANCEL»** для выхода или отмены.

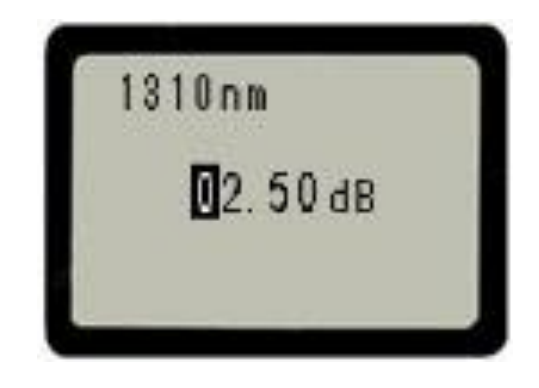

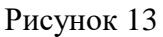

5.2.4 После установки значения REF на 2,5 дБ (Рисунок 12), поверните вращающийся диск по часовой стрелке, шаг затухания составляет 0,05 дБ. Если вы постоянно поворачиваете его до значения затухания -19,15 дБ (Рисунок 14), это означает, что относительное затухание составляет -19,15 дБ.

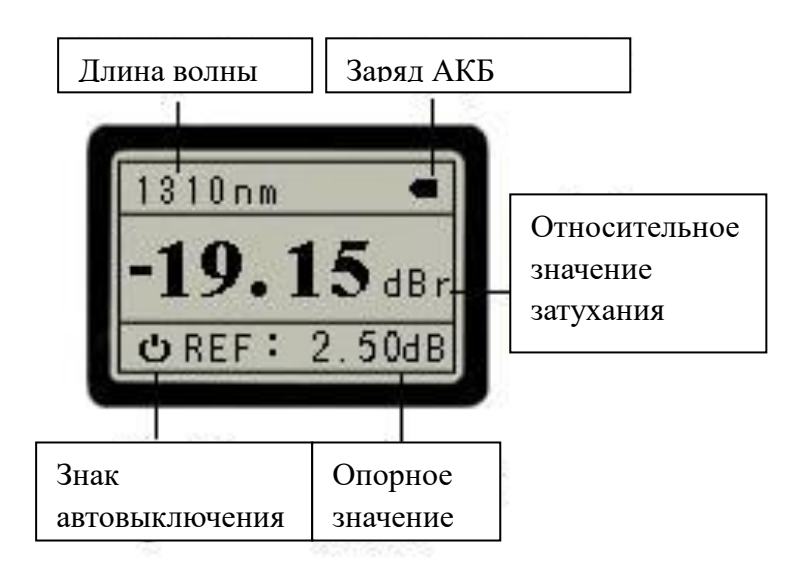

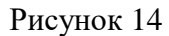

5.2.5 Проверьте абсолютное значение затухания при относительном значении -19,15 dBr.

Нажмите « **MENU/ENTER»** , чтобы войти в меню, нажмите «▼**»** , чтобы выбрать опцию «отображать абсолютное/относительное значение», Нажмите кнопку « **MENU/ENTER»** еще раз, чтобы войти в меню абсолютного/относительного значения (Рисунок 8).

Выберите «1. Отобразить абсолютное затухание», нажмите «**MENU/ENTER»** для подтверждения и возврата к основному экрану с абсолютным значением затухания (Рисунок 15). Значение абсолютного затухания составляет 21,65 дБ. Оно рассчитывается по формуле «абсолютное затухание = опорный уровень-относительное затухание».

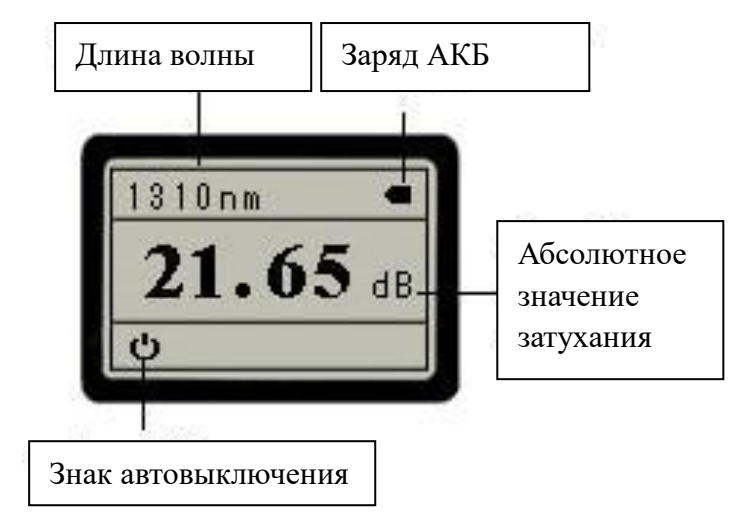

Рисунок 15

Используйте тот же метод для проверки значения относительного затухания.

5.2.6 После проведения измерений нажмите «  $\bigcup$  », чтобы выключить прибор и закройте пылезащитные колпачки.

## **6. Техническое обслуживание**

- 1. Для обеспечения правильной работы важно, чтобы на всех оптических разъемах и поверхностях не было масла, грязи или других загрязнений.
- 2. Используйте один тип адаптера, чтобы избежать лишних потерь от разных разъемов.
- 3. После проведения измерений выключите прибор и закройте пылезащитые колпачки.
- 4. При использовании внешнего источника питания используйте адаптер питания с стабилизированным напряжением.
- 5. Пожалуйста, вынимайте батарею, если она не используется в течение длительного периода времени.

## **7. Устранение неполадок**

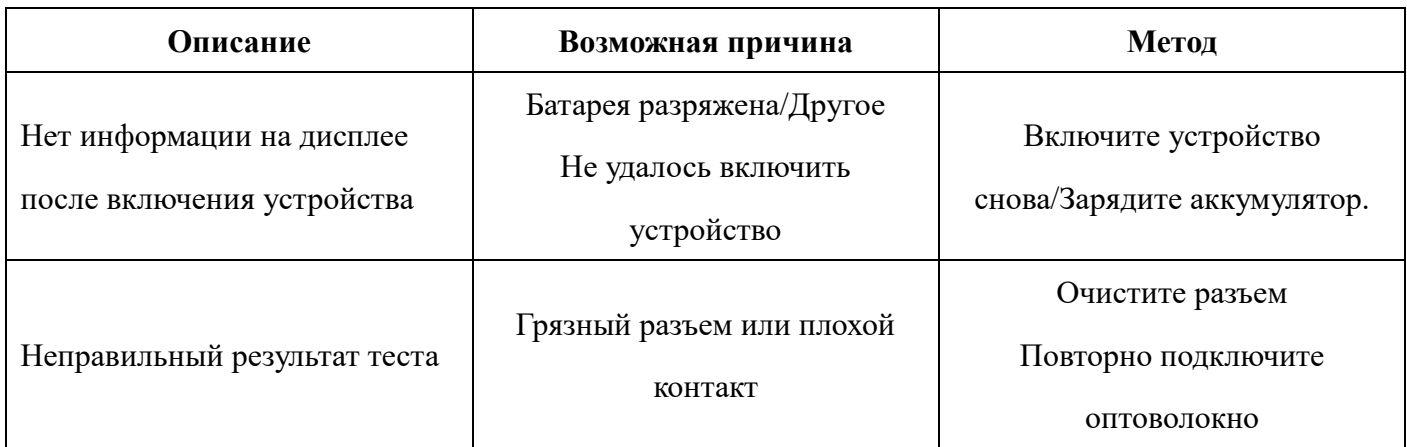

### **8. Важные замечания**

8.1 Перед подключением разъёмов убедитесь, что они чисты.

8.2 Хорошо закрывайте пылезащитный колпачок, когда прибор не используется.

8.3 Для зарядки аккумулятора используйте оригинальное зарядное устройство. В противном случае это приведет к серьезным повреждениям.

## **9. Гарантийные обязательства.**

Внимание: ремонтировать аттенюатор в полевых условиях НЕ рекомендуется.

#### **9.1 Гарантия 18 месяцев на наш ручной регулируемый аттенюатор JW3303**

Компания Jointwit Optoelectronic Tech, Co., Ltd. гарантирует, что каждый аттенюатор не будет иметь дефектов материала и изготовления в течение 18 месяцев. Данная гарантия распространяется только на первоначального пользователя и не подлежит передаче. Если устройство выйдет из строя в любой момент в течение гарантийного срока, мы по своему усмотрению заменим, отремонтируем или возместим покупную стоимость продукта.

Данная гарантия ограничивается дефектами изготовления и материалов и не распространяется на повреждения, возникшие в результате несчастного случая, стихийных бедствий, небрежности, загрязнения, неправильного использования или ненормальных условий эксплуатации или обращения. Чтобы установить первоначальное право собственности и указать дату покупки, заполните и отправьте регистрационную карту в компанию Joinwit Optoelectronic Tech, Co., Ltd. Данная гарантия не вступит в силу до тех пор, пока мы не получим гарантийную регистрацию.

Гарантийный талон прилагается к исходной поставке оборудования. Пожалуйста, потратьте несколько минут, чтобы заполнить карту и отправить ее нам по почте или факсу, чтобы обеспечить правильное начало действия вашей гарантии.

Чтобы вернуть дефектный продукт по гарантии, свяжитесь с нами для получения письменного разрешения. Несоблюдение надлежащей защиты продукта во время транспортировки может привести к аннулированию данной гарантии.

Мы оплатим стоимость обратной транспортировки продукции, отремонтированной или замененной по гарантии. Прежде чем произвести ремонт, на который не распространяется гарантия, мы оценим стоимость и получим разрешение, а затем выставим счет за ремонт и обратную транспортировку. Мы оставляем за собой право взимать плату за все расходы на тестирование и доставку, если результаты испытаний подтвердят, что устройство не имеет дефектов.

12

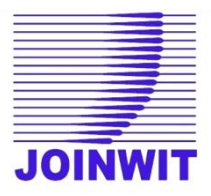

## *Важное сообщение от JOINWIT*

*JOINWIT гарантирует, что любая предоставленная вами информация останется конфиденциальной.*

*Вернув эту карту, вы будете автоматически получать уведомления об обновлениях, модификациях и повторной калибровке.*

*ОБСЛУЖИВАНИЕ КЛИЕНТОВ*

Телефон: 86-21-64357213

Факс: 86-21-64357212

*www.joinwit.com*

*-------------------------------------------------- -------------------------------------------------- -*

#### **Гарантийный регистрационный талон**

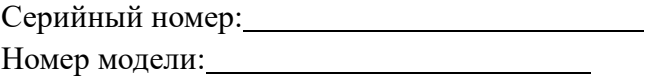

**Дата покупки:** 

Название компании:

Адрес компании: ТЕЛ: ФАКС:

 $\overline{a}$ 

Электронная почта:

Примечание: Отправьте этот талон по факсу в течение одного месяца с даты получения товара.

Есть ли у вас какие-либо комментарии по качеству этого продукта или услуги Joinwit?

Официальный поставщик измерителей оптической мощности JOINWIT JW3220 - ООО «Трилайн-Д» 109029, г. Москва, пр-д Сибирский, дом 2, строение 11, этаж № 2, комната № 20; Тел.: +7 495 737 6719, web:<https://trxline.ru/> ; e-mail: [info@trxline.ru](mailto:info@trxline.ru)